# *Gebruikers- en bedieningshandleiding GTM II EC*

# **Functie van de toetsen**

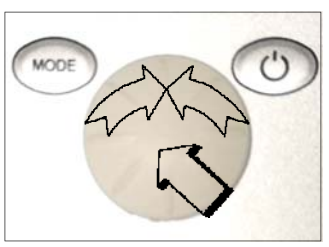

### **Installatie AAN**

**Hand**

**Stufe**

**MODE** 

So 01.01.12 - 11.55

रे $\pi$ ा $\overline{\phantom{a}}$   $\overline{\phantom{a}}$ 

### **Installatie UIT**

geactiveerd.

**AAN/UIT**-toets 2 sec. indrukken (standby)

**AAN/UIT**-toets indrukken tot het display wordt

### **Display UIT**

Als de installatie in Standby staat de **AAN/UIT**-toets indrukken tot het display wordt uitgeschakeld.

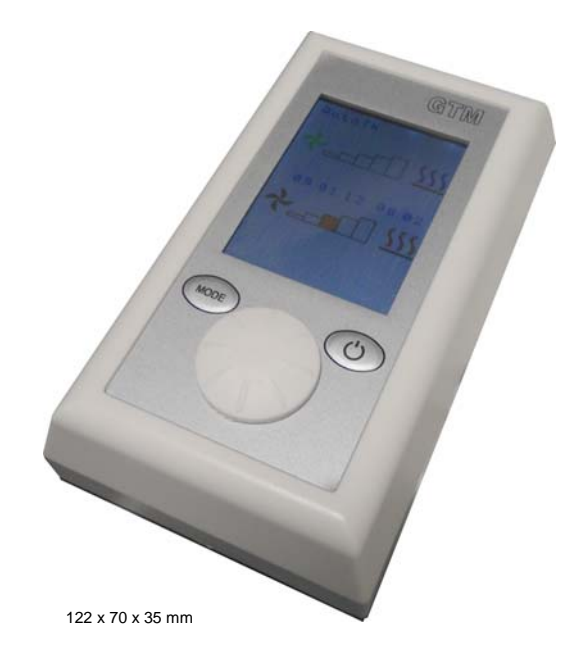

# **1. Hand**

Als in de onderste regel **Stufe (standen)** wordt weergegeven, kunnen er verschillende ventilatiestanden worden ingesteld (draai aan de multifunctionele draaiknop). Als u op de multifunctionele draaiknop drukt, wordt de keuzeoptie **Heizung (verwarming)** weergegeven. Afhankelijk van de programmering (zie punt 5.6 **Standen 0 MV**) kan de optionele magneetklep worden in- of uitgeschakeld door de multifunctionele draaiknop te verdraaien.

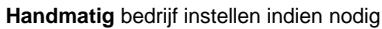

Druk op de toets **Mode** (weergave **PGM Mode**). Selecteer **Hand (handmatig)** met de multifunctionele draaiknop (de tekstkleur verandert van oranje in zwart). Druk op de knop om de selectie te bevestigen. In de bovenste displayregel wordt **Hand** weergegeven. Druk op de toets **MODE** om de bedrijfsmodus **Hand** te activeren.

(Alleen voor werking met timer)

Druk op de toets **Mode** (weergave **PGM Mode**). Draai aan de multifunctionele draaiknop om in de onderste regel de instelling **Stufe (standen)** weer te geven. Druk ter bevestiging op de multifunctionele draaiknop. Gebruik de instelknop om een ventilatorstand te selecteren en de gewenste selectie te bevestigen. Op dezelfde manier kan de verwarming

(**AAN** = symboolkleur **rood**) vooraf worden ingesteld.

Druk opnieuw op de toets **MODE** om de gekozen bedrijfsmodus te activeren. (fabrieksinstelling: **ventilatiestand 0**), verwarming **UIT** symboolkleur **blauw**)

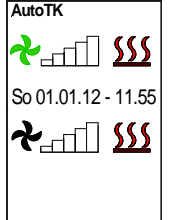

### **2. AutoTK (automatisch bedrijf met deurcontactbesturing)**

Druk op de toets **Mode** (weergave **PGM Mode**). Selecteer **AutoTK** met de multifunctionele draaiknop (de tekstkleur verandert van oranje in zwart). Druk op de knop om de selectie te bevestigen. In de bovenste displayregel wordt **AutoTK** weergegeven.

Selecteer een ventilatiestand door de multifunctionele draaiknop naar rechts of links te draaien. Druk op de knop om de selectie te bevestigen (fabrieksinstelling: **ventilatiestand = 0**, verwarming **UIT**).

Druk opnieuw op de toets **MODE** om de gekozen bedrijfsmodus te activeren.

Als de deuren worden geopend, wordt de vooraf ingestelde ventilatiestand via een optionele deurcontactschakelaar (externe signaalgever) geactiveerd.

Om te voorkomen dat de luchtgordijninstallatie elke keer dat de deur open of dicht gaat wordt in- of uitgeschakeld, moet de installatie zijn voorzien van een uitschakelvertraging. Deze **Nachlauf (uitschakelvertraging)** kan in het menu **BASIC (basisinstellingen)** worden ingesteld op 10 - 300 sec (fabrieksinstelling: **uitschakelvertraging 60 sec.** zie punt 5.7).

#### **3. AutoTK (automatisch bedrijf met deurcontactbesturing en ruimtethermostaat)**

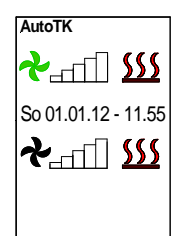

Druk op de toets **Mode** (weergave **PGM Mode**). Selecteer **AutoTK** met de multifunctionele draaiknop (de tekstkleur verandert van oranje in zwart). Druk op de knop om de selectie te bevestigen. In de bovenste displayregel wordt **AutoTK** weergegeven.

Selecteer een ventilatiestand door de multifunctionele draaiknop naar rechts of links te draaien. Druk op de knop om de selectie te bevestigen (fabrieksinstelling: **ventilatiestand = 0, verwarming UIT**).

Druk opnieuw op de toets **MODE** om de gekozen bedrijfsmodus te activeren.

De gewenste ruimtetemperatuur moet worden ingesteld via een optionele ruimtethermostaat die parallel op het deurcontact wordt aangesloten.

Nadat de deur met het optionele deurcontact (externe signaalgever) en/of met de ruimtethermostaat is ge-opend, wordt de luchtgordijninstallatie met de vooraf ingestelde ventilatorstand ingeschakeld.

Om te voorkomen dat de luchtgordijninstallatie elke keer dat de deur open of dicht gaat wordt in- of uitgeschakeld, moet de installatie zijn voorzien van een uitschakelvertraging. Deze **Nachlauf (uitschakelvertraging)** kan in het menu **BASIC (basisinstellingen)** worden ingesteld op 10 - 300 sec (fabrieksinstelling: **uitschakelvertraging 60 sec.** zie punt 5.7).

### **4. AutoTK (automatisch bedrijf met afkoelbeveiliging en deurcontactbesturing)**

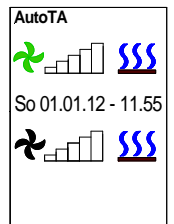

Druk op de toets **Mode** (weergave **PGM Mode**). Selecteer **AutoTA** met de multifunctionele draaiknop (de tekstkleur verandert van oranje in zwart). Druk op de knop om de selectie te bevestigen. In de bovenste displayregel wordt **AutoTA** weergegeven.

Selecteer een ventilatiestand door de multifunctionele draaiknop naar rechts of links te draaien. Druk op de knop om de selectie te bevestigen (fabrieksinstelling: **ventilatiestand = 0**, verwarming **UIT**).

Druk opnieuw op de toets **MODE** om de gekozen bedrijfsmodus te activeren.

De temperatuur van de afkoelbeveiliging moet op een optionele ruimtethermostaat worden ingesteld. Als de temperatuur daalt onder de ingestelde waarde wordt de optionele magneetklep automatisch geopend en worden de ventilatoren ingeschakeld op stand 1 (**AKS**-weergave knippert rood).

Als de deuren worden geopend, wordt de vooraf ingestelde ventilatiestand via een optionele deurcontactschakelaar (externe signaalgever) geactiveerd.

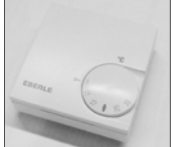

Om te voorkomen dat de luchtgordijninstallatie elke keer dat de deur open of dicht gaat wordt in- of uitgeschakeld, moet de installatie zijn voorzien van een uitschakelvertraging. Deze **Nachlauf (uitschakelvertraging)** kan in het menu BASIC (basisinstellingen) worden ingesteld op 10 - 300 sec (fabrieksinstelling: **uitschakelvertraging 60 sec.**  zie punt 5.7).

#### **5. Instellingen in het menu Basic (basisinstellingen)**

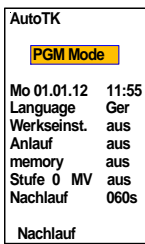

Druk op de toets **Mode** (weergave **PGM Mode**). Selecteer **Basic** met de multifunctionele draaiknop (de tekstkleur verandert van oranje in zwart). Druk op de knop om de selectie te bevestigen. Er verschijnt een menu met verschillende instelmogelijkheden.

### **5.1 Tag / Datum / Zeit (dag/datum/tijd)**

Druk op de multifunctionele draaiknop en draai eraan om de bijbehorende data te selecteren en te veranderen (24-uursnotatie).

### **5.2 Language (taal)**

Druk op de multifunctionele draaiknop en draai eraan om de bijbehorende data te selecteren en te veranderen.

Indien gewenst kunt u overschakelen van Duits naar Engels (overige talen in voorbereiding).

### **5.3 Werkseinstellung (fabrieksinstelling)**

Druk op de multifunctionele draaiknop en draai eraan om de bijbehorende data te selecteren en te veranderen.

De oorspronkelijke data worden hersteld.

### **5.4 Anlauf (inschakeltijd)**

Druk op de multifunctionele draaiknop en draai eraan om de bijbehorende data te selecteren en te veranderen.

Nadat het luchtgordijn is ingeschakeld gaat het toerental gedurende 3 seconden automatisch over op stand 1 en daarna nog 3 seconden op stand 5. Vervolgens werkt de installatie op de ingestelde ventilatorstand (fabrieksinstelling: **inschakeltijd uit**).

### **5.5 Memory (geheugen)**

Druk op de multifunctionele draaiknop en draai eraan om de bijbehorende data te selecteren en te veranderen.

De geheugenfunctie zorgt ervoor dat in geval van stroomuitval alle ingestelde waarden worden opgeslagen. (Fabrieksinstelling: **geheugen aan**).

#### **5.6 Stufe 0 MV (stand 0 MV)**

Druk op de multifunctionele draaiknop en draai eraan om de bijbehorende data te selecteren en te veranderen.

**Stufe 0 MV uit** = optionele magneetklep is gesloten als de ventilatoren niet draaien.

**Stufe 0 MV var** = optionele magneetklep wordt afhankelijk van de instelling bij Verwarming variabel bediend als de ventilatoren niet draaien.

**(Fabrieksinstelling: stand 0 MV uit).**

### **5.7 Nachlauf (uitschakelvertraging)**

Druk op de multifunctionele draaiknop en draai eraan om de bijbehorende data te selecteren en te veranderen.

**Uitschakelvertraging bij deurcontactbedrijf** instelbaar van 10 - 300 sec. (Fabrieksinstelling: **uitschakelvertraging 60 sec**.).

### **6. Foutberichten worden in het oranje weergegeven**

De weergave **Keine Freigabe (geen vrijgave)** verschijnt wanneer het gebouwbeheersysteem (DDC) de lucht-gordijninstallatie niet vrijgeeft voor gebruik. De installatie kan niet in bedrijf worden genomen.

#### **Foutbericht annuleren**

Het bericht wordt automatisch geannuleerd zodra het gebouwbeheersysteem de installatie heeft vrijgegeven.

### **7. Storingen worden in het rood weergegeven**

De weergave **Frostalarm (vorstbeveiliging)** verschijnt als de temperatuur van de aangevoerde lucht onder ca.7°C daalt op de optionele vorstbeveiligingsthermostaat. De ventilatoren worden uitgeschakeld en de optionele magneetklep wordt geopend. Deze functie heeft altijd voorrang!

#### **Foutbericht annuleren**

Als het risico van bevriezing is geweken, wordt het foutbericht automatisch geannuleerd en wordt de normale werking van de luchtgordijninstallatie hervat.

#### De weergave **Motortemperatur (motortemperatuur)** verschijnt als er een storing optreedt in de ventilatormotoren. De defecte ventilator wordt buiten werking gesteld.

De installatie moet worden nagekeken (neem contact op met een gespecialiseerd installatiebedrijf).

#### **Foutbericht annuleren**

Druk op de toets **Mode** (weergave **PGM Mode**). Draai aan de multifunctionele draaiknop om de optie **Quittierung (annuleren)** te selecteren en druk op de draaiknop om de selectie te bevestigen.

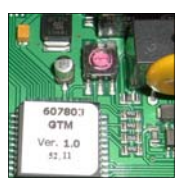

#### **8. Bijzonderheden**

Met de GTM II EC-besturing kunnen maximaal 10 luchtgordijninstallaties worden beheerd met één bedienings-paneel. Hiervoor is elke printplaat voorzien van een coderingsschakelaar. De codering luidt: **0= MASTER, 1 - 9 = SLAVE**.

#### **LET OP: gebruik voor twee installaties nooit dezelfde codering.**

In geval van storing wordt het foutbericht gegenereerd als verzamelstoring in de MASTER-installatie. Bij **Motortemperatur (motortemperatuur)** wordt alleen de defecte ventilator buiten werking gesteld. Als de installatie wordt ingeschakeld, moeten eerst de slave-installaties van voeding worden voorzien.

#### **Potentiaalvrij-berichten**

Functieberichten en storingsberichten zijn op de printplaat beschikbaar in de vorm van omschakelaars.

Als in de programmeermodus (**PRG Mode**) meer dan 60 seconden geen invoer volgt, wordt de modus automatisch beëindigd.

### **9. Problemen oplossen**

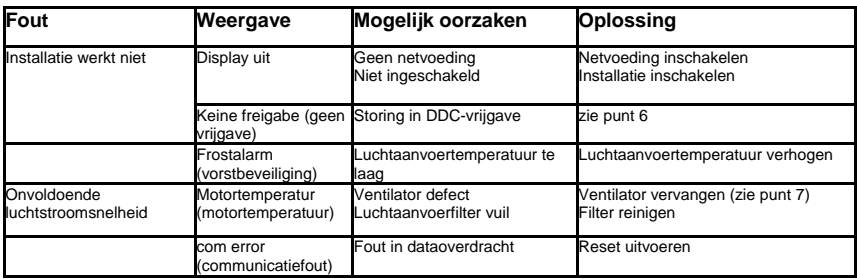

In geval van storing moet de luchtgordijninstallatie worden gereset. Schakel de stroom van de gehele installatie uit. Wacht 10 seconden en schakel de installatie weer in (zie ook punt 8).

# **10. Schema**

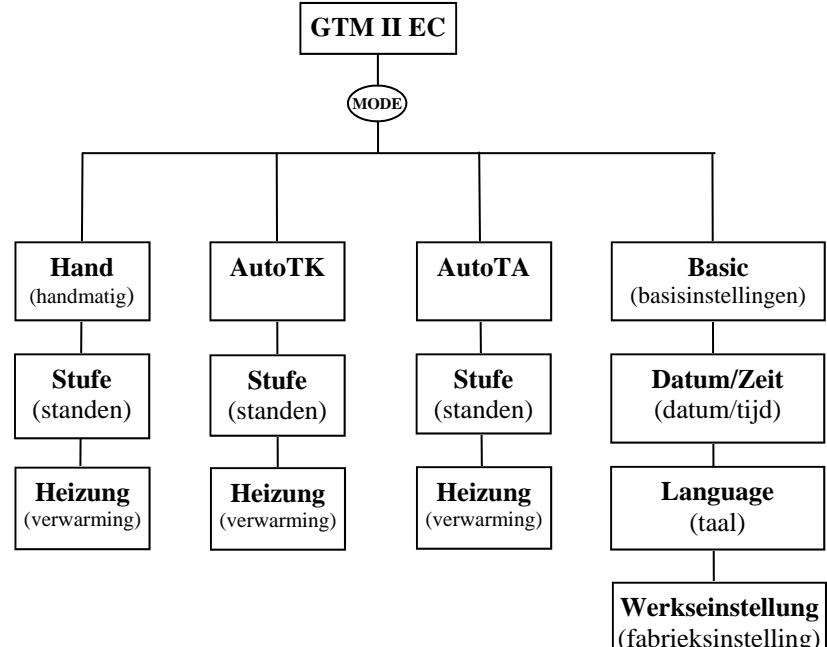

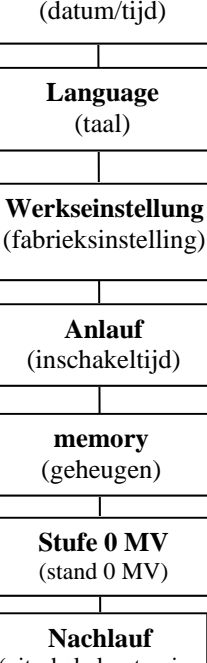

(uitschakelvertraging )

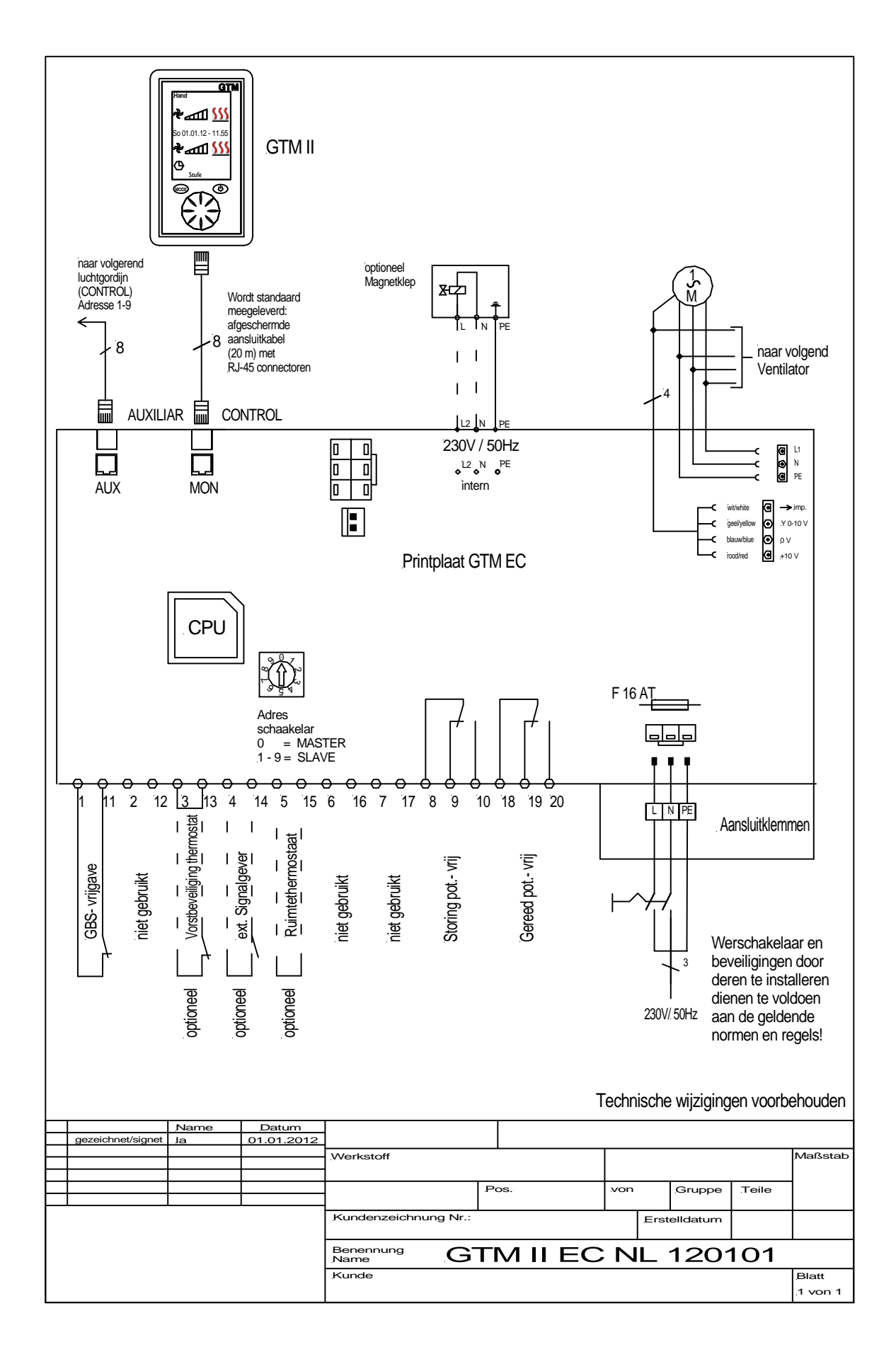